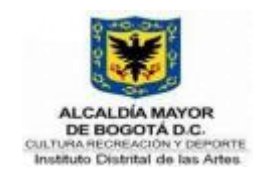

# **GUIA DE ESTILO Y USABILIDAD PARA PROYECTOS DE SOFTWARE**

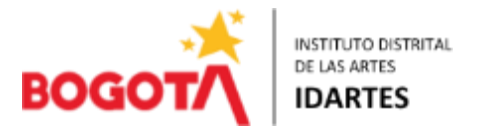

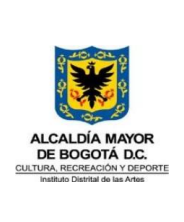

 $\overline{\phantom{a}}$ 

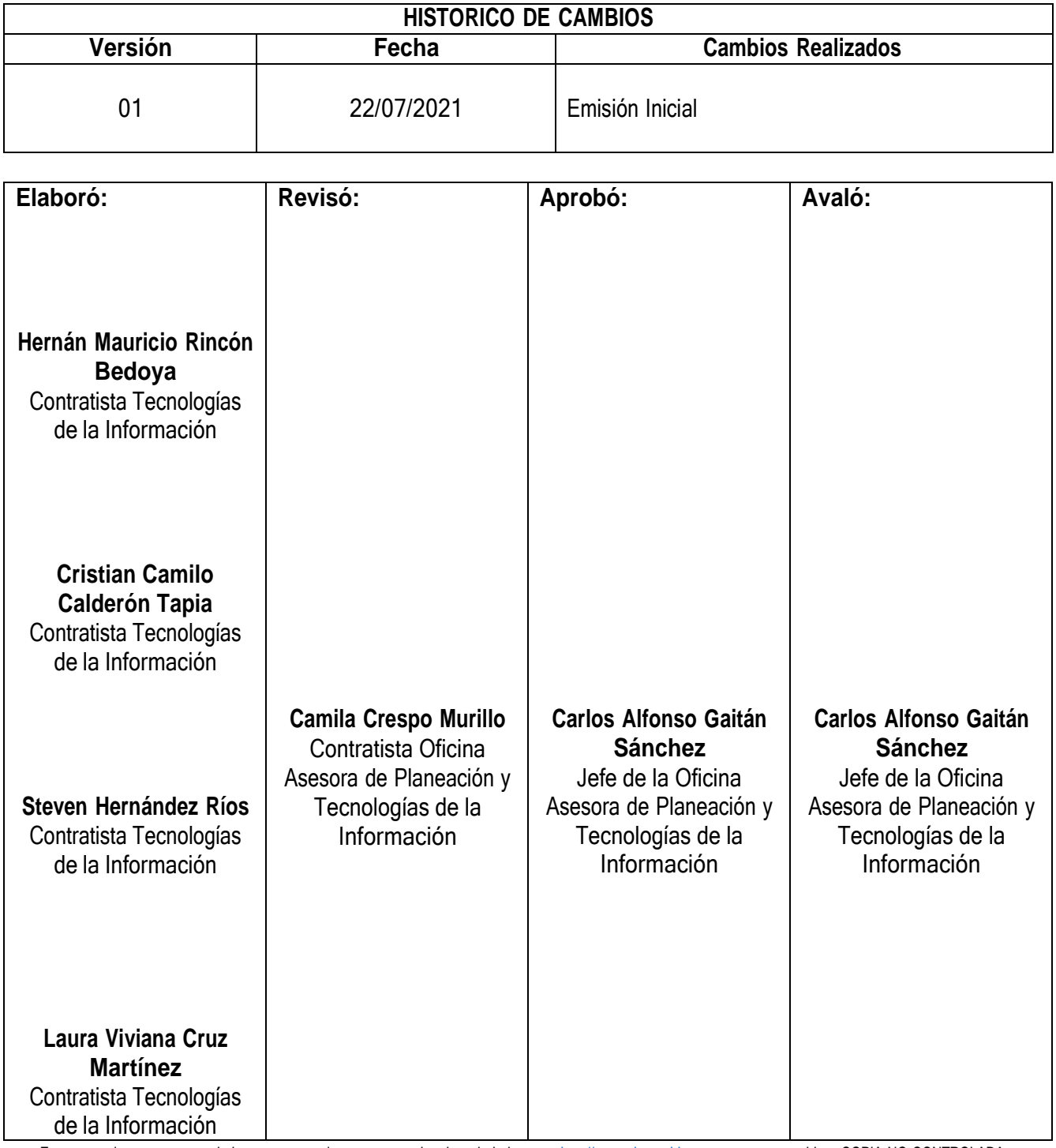

Este es un documento controlado; una vez se descargue o se imprima de la intranet: [http://comunicarte.idartes.gov.co](http://comunicarte.idartes.gov.co/) se considera COPIA NO CONTROLADA Código: GTIC-G-05

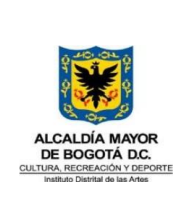

# CONTENIDO

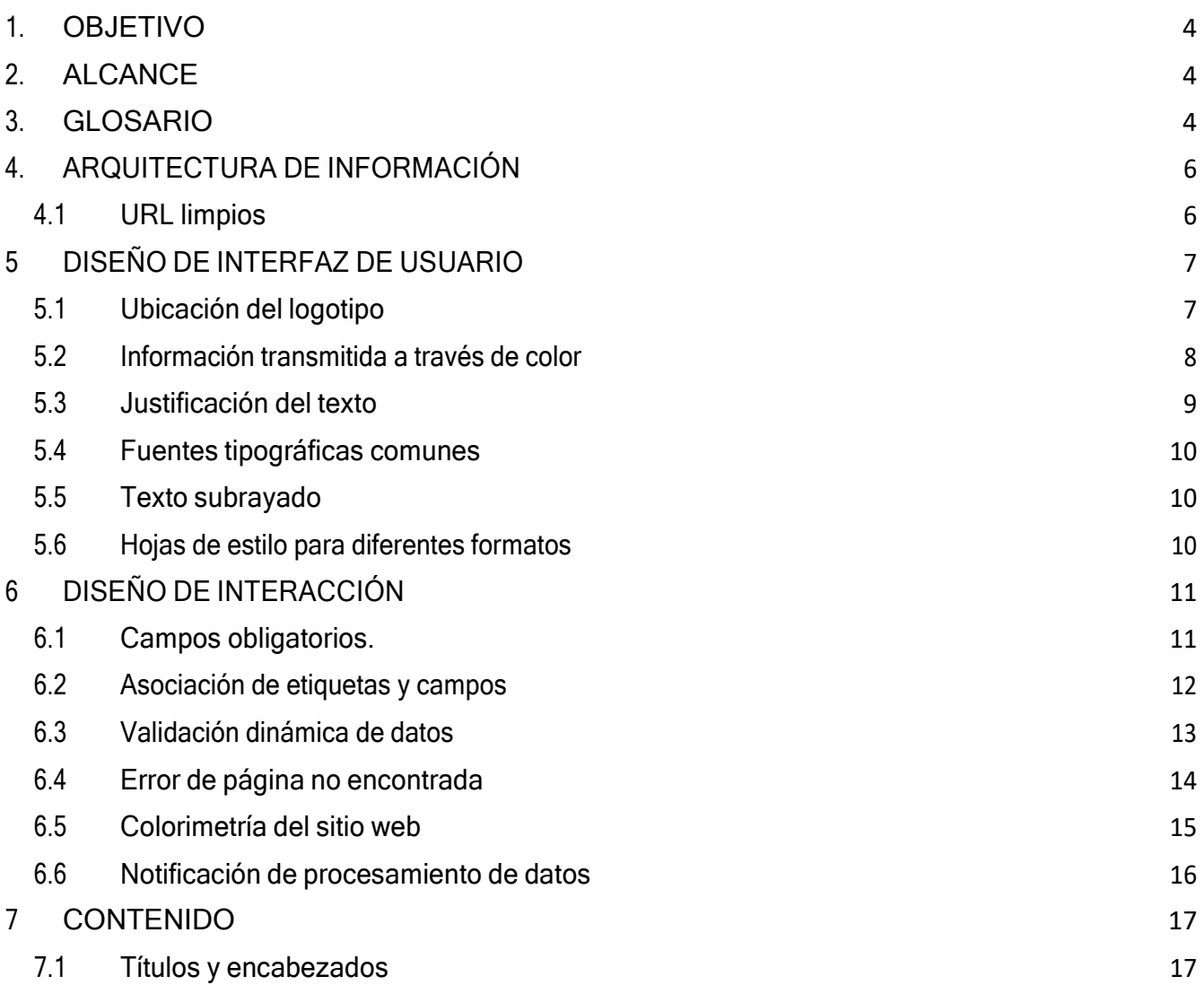

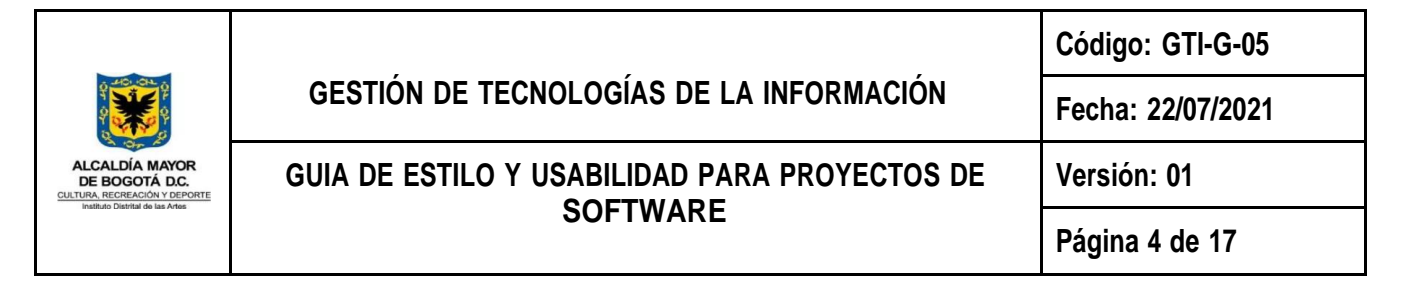

# <span id="page-3-0"></span>**1. OBJETIVO**

Especificar los estándares y directrices establecidas para la optimización en la experiencia y satisfacción de los usuarios en el uso de los productos y/o proyectos de software desarrollados por el área de planeación y tecnología del Instituto Distrital de las Artes (IDARTES).

# <span id="page-3-1"></span>**2. ALCANCE**

La presente guía ofrece una serie de directivas que se deberán tener en cuenta durante el proceso de desarrollo de cada producto de software de la entidad. Esto, con el objetivo de

poder medir el grado en que este producto puede ser usado por determinados usuarios para lograr sus propósitos con eficacia, eficiencia y satisfacción en un contexto de uso específico, según lo define la norma ISO-9241-11.

# <span id="page-3-2"></span>**3. GLOSARIO**

Frontend: es la parte del desarrollo web que se dedica a la parte frontal de un sitio web, en pocas palabras, del diseño de un sitio web, desde la estructura del sitio hasta los estilos como colores, fondos, tamaños hasta llegar a las animaciones y efectos.

HTML: (lenguaje de marcado de hipertexto, se utilizan etiquetas que estructuran y organizan el contenido de la web).

CSS: (se encarga del formato y diseño visual de las páginas web escritas en html) para darle estructura y estilo al sitio.

Javascript: (un lenguaje de programación, rápido y seguro para programar centros de datos, consolas, teléfonos móviles o Internet) para complementar los anteriores y darles dinamismo a los sitios web.

ReactJS: React es una librería JavaScript focalizada en el desarrollo de interfaces de usuario, gestionar el DOM, el cuerpo del HTML. Recordemos que estas herramientas hacen los cambios de forma dinámica y en vivo, renderizando el DOM a cada cambio, mientras que React hace una copia en memoria del original para que la comparación de cambios sea muy rápida, otorgando una fluidez increíble, siendo más eficiente en la práctica final. Todo esto sin salir de JavaScript.

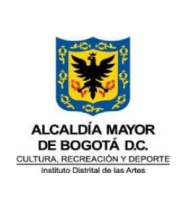

VueJS: Vue es un framework open source de JavaScript, el cual nos permite construir interfaces de usuarios de una forma muy sencilla. Una de las características más importantes de Vue es el trabajo con componentes. Un componente Vue, en términos simples, es un elemento el cual se encapsula código reutilizable.

Angular: es un framework de JavaScript de código abierto, mantenido por Google, que se utiliza para crear y mantener aplicaciones web de una sola página. Su objetivo es aumentar las aplicaciones basadas en navegador con capacidad de Modelo Vista Controlador (MVC), en un esfuerzo para hacer que el desarrollo y las pruebas sean más fáciles.

Eficacia: Es la precisión con la que los usuarios logran hacer lo que necesitan de manera precisa dentro de la aplicación.

Eficiencia: Guarda relación con la precisión y esfuerzo con el que el usuario logró su objetivo dentro de la aplicación. Suele ser medida en términos del tiempo que le tomó al usuario realizar la tarea.

Satisfacción: Es la percepción de agrado y actitud positiva por parte del usuario hacia el uso del aplicativo.

URL: Uniform Resource Locator (Localizador Uniforme de Recursos), es el nombre técnico con el que se conoce a la comúnmente llamada dirección.

Arquitectura de información: El estudio de la organización de la información con el objetivo de permitir al usuario encontrar su vía de navegación hacia el conocimiento y la comprensión de la información. Richard Saul Wurman, 1975.

Diseño de Interacción: Disciplina que estudia y define el comportamiento y las características que debe tener el producto de software para ser fácil de usar y comprender.

Diseño de interfaz de usuario: Involucra las disciplinas y conceptos propios del diseño, y los dirige a proporcionar al usuario interfaces útiles y atractivas.

Navegación de contexto: Es el entorno en el que el navegador muestra la página, esta puede ser una mínima parte del sitio como tal.

Ruta de migas: Muestra al usuario el camino que debería recorrer para llegar desde la página en la que inició hasta su ubicación actual.

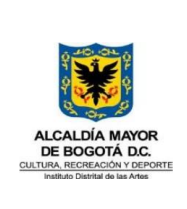

URL limpia: Brinda una idea al usuario acerca de las secciones a las que pertenece la página donde se encuentra.

A continuación, se exponen los campos relacionados con la usabilidad que fueron parametrizados por el IDARTES para sus proyectos de software:

# <span id="page-5-1"></span><span id="page-5-0"></span>**4. ARQUITECTURA DE INFORMACIÓN**

## **4.1 URL limpios**

Una estructura de URL limpia corresponde a la jerarquía del sitio específico en el que se encuentra el usuario dentro de la aplicación.

pandora.idartes.gov.co/modplaneacionoap/public/proyectos/sequimiento/reprogramacion

Figura No.1 Ejemplo formato URL limpio

En el ejemplo presentado en la Figura No.1, la URL informa al usuario, de forma anidada, que se encuentra dentro del submódulo de proyectos, dentro de este submódulo previamente seleccionó el apartado para seguimiento a proyectos y la tarea que se encuentra realizando en ese momento es la reprogramación al seguimiento de algún proyecto en específico.

Durante la construcción de las URL de cada aplicativo, tenga en cuenta las siguientes recomendaciones:

- Haga uso de palabras descriptivas y cortas.
- El uso del guión bajo () tiende a dificultar la lectura.
- La categorización y la anidación de las páginas por las que se navega ayuda a presentar organizadamente el sitio (Figura No.1)
- Los errores ortográficos desprestigian el sitio.

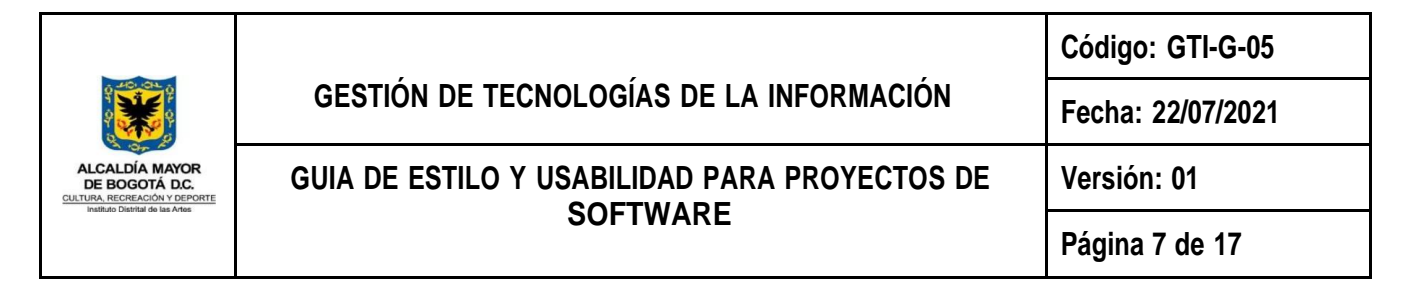

# <span id="page-6-1"></span><span id="page-6-0"></span>**5 DISEÑO DE INTERFAZ DE USUARIO**

## **5.1 Ubicación del logotipo**

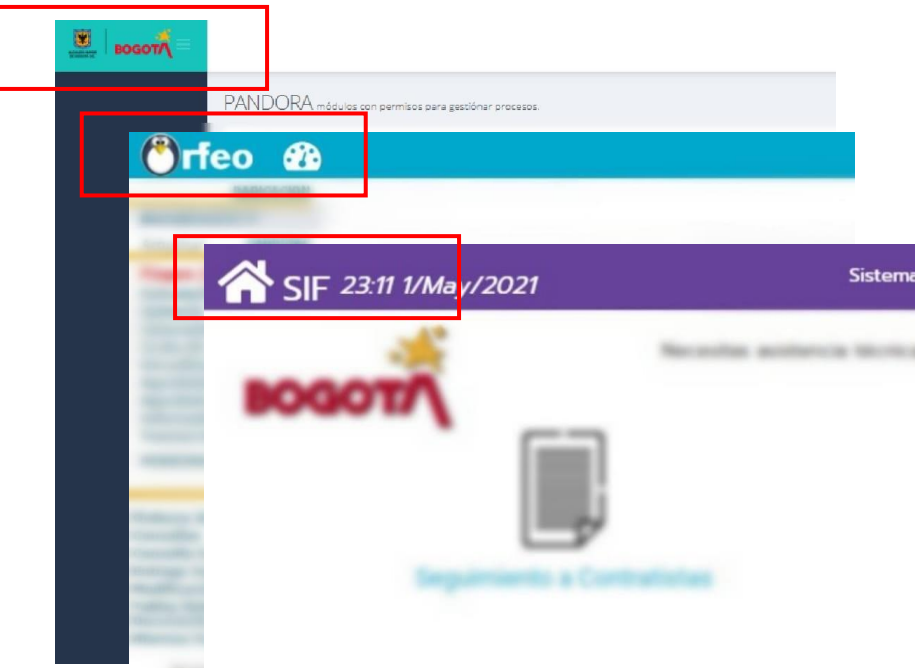

Figura No.2 Ubicación de logotipo en algunos aplicativos del IDARTES.

Ubique el logotipo del sistema (o el de la entidad en caso de no contar con uno) en el mismo lugar en todas sus vistas. En este caso, la entidad estandarizó la ubicación de este logo en la parte superior izquierda de cada aplicativo, tal como se muestra en la Figura No.2.

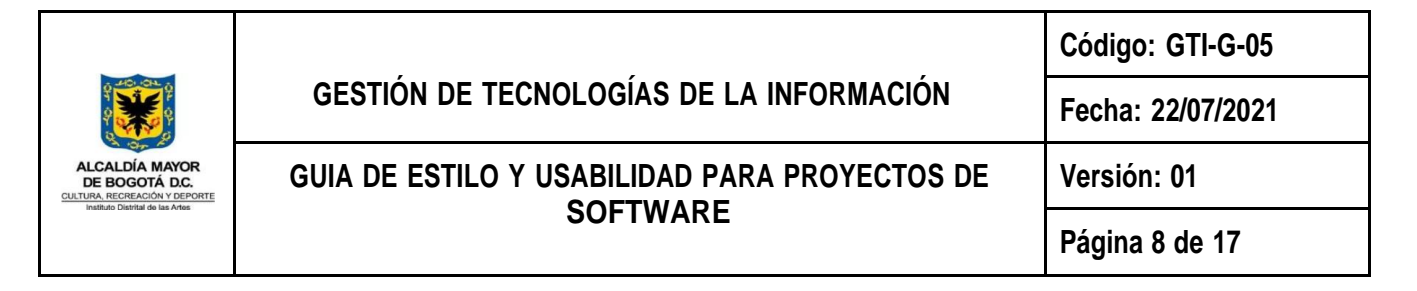

## <span id="page-7-0"></span>**5.2 Información transmitida a través de color**

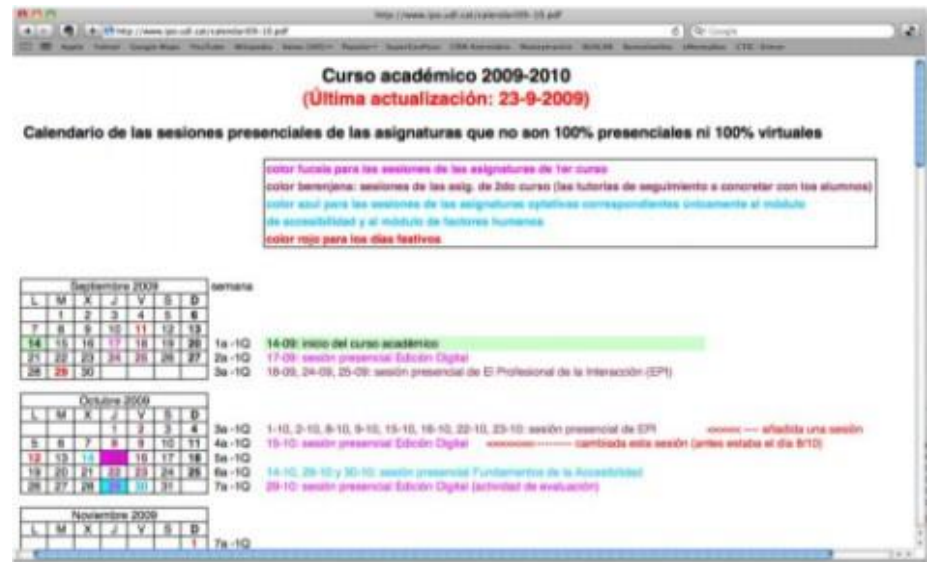

Figura No.3 Ejemplo de información transmitida únicamente con color.

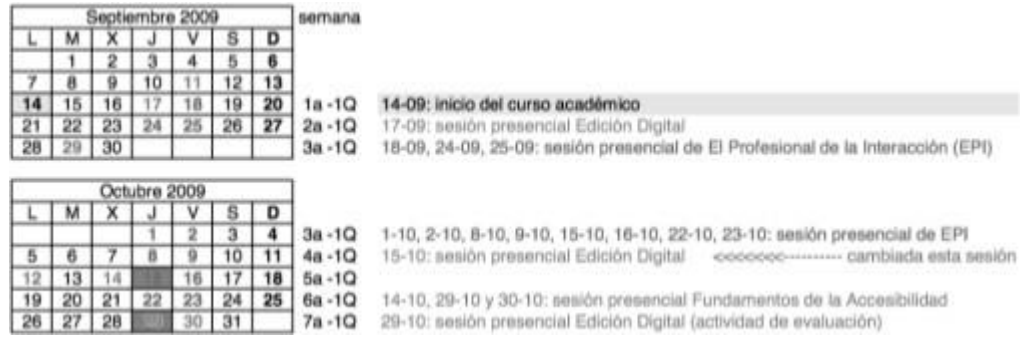

Figura No.4 Ejemplo de información de difícil interpretación a causa de la ausencia de color.

Evite el uso de colores distintos al negro, tal como se muestra en la Figura No.3, para la transmisión de información relevante al usuario. Lo anterior debido a que la variación en la percepción visual de las personas (algunas de ellas a causa de incapacidades como el daltonismo) podría afectar la compresión de dicha información. Esta medida no sólo beneficia a esta población, sino también tiene en cuenta aquellas personas cuyas pantallas poseen deficiencia cromática o por la condición de su entorno la percepción de luz podría verse alterada.

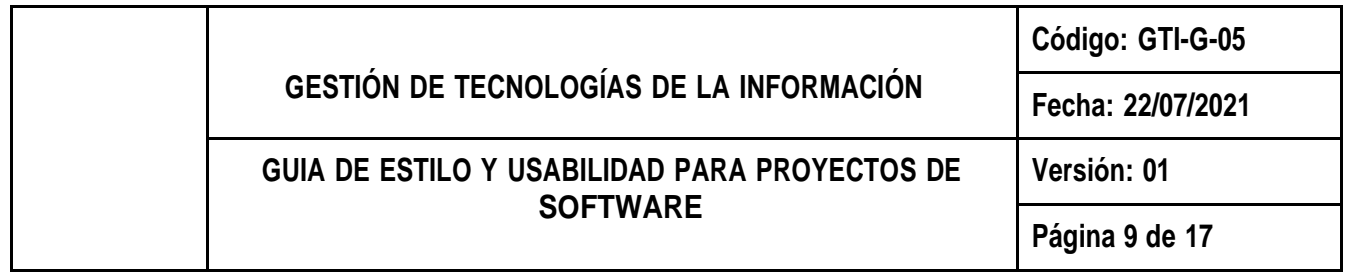

## <span id="page-8-0"></span>**5.3 Justificación del texto**

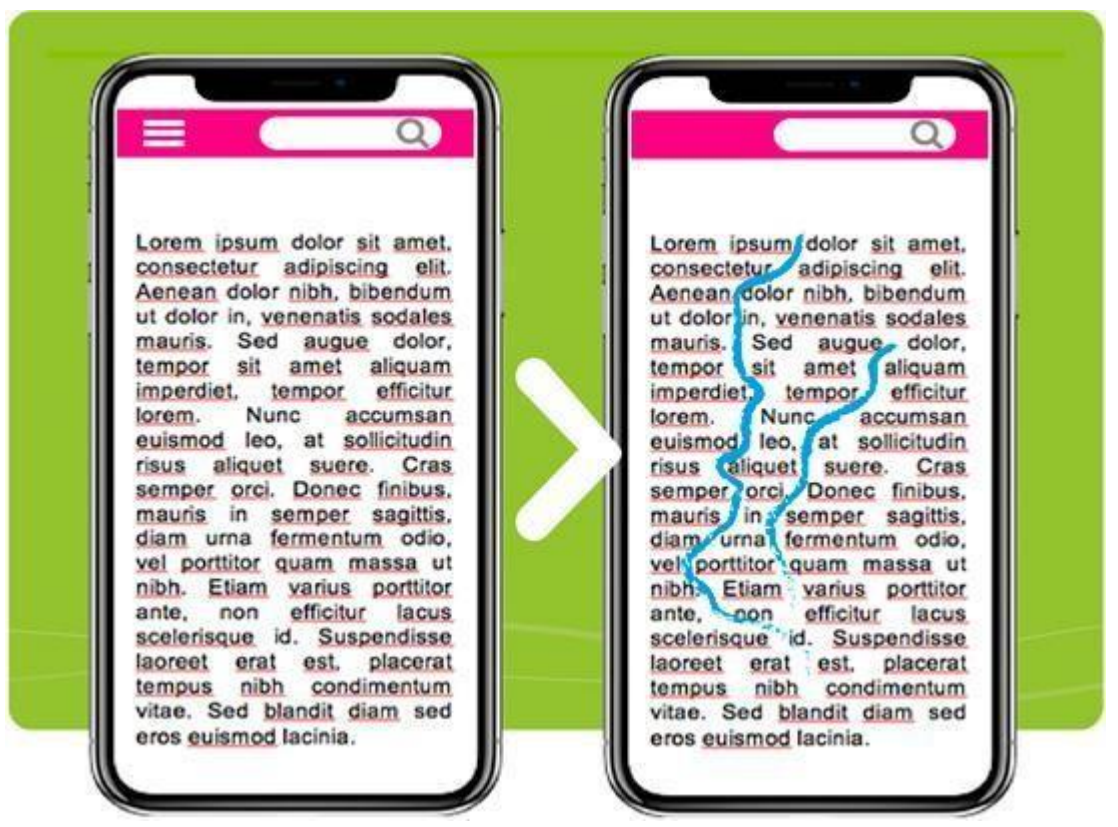

Figura No.5 Ejemplo de "río" de espacio en blanco.

El diseño tipográfico que se refiere a la alineación justificada (margen derecho e izquierdo a la vez) de los textos no se sugiere en esta ocasión. Esta práctica hace menos legible el texto y al espaciar más las palabras se pueden generar "ríos" de espacios en blanco (Figura No.5) que afectan el ritmo de lectura de la información por parte del usuario y al mismo tiempo lo distraen.

#### p {text-align:left;}

Figura No.6 Ejemplo de regla CSS declarando justificación hacia la izquierda en selector p.

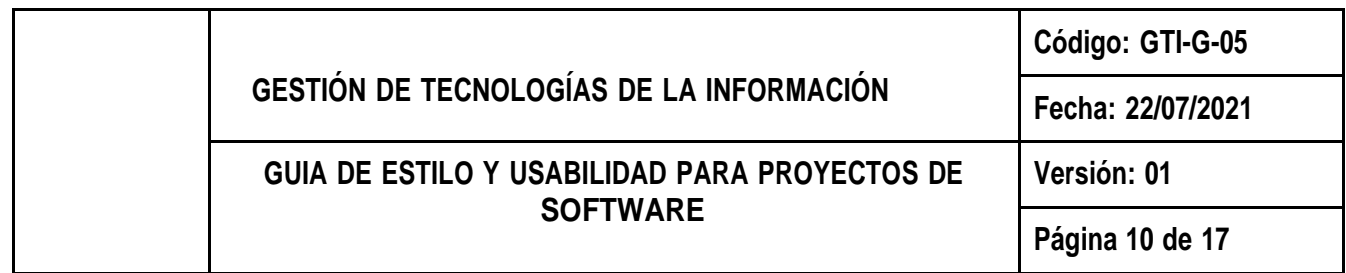

Dado que la alineación a la izquierda es el comportamiento por defecto se sugiere aplicar esta regla, exceptuando el diseño en los reportes PDF que de allí se extraigan. El estilo expuesto en la Figura No.6 es innecesario, pero sirve como referencia.

#### <span id="page-9-0"></span>**5.4 Fuentes tipográficas comunes**

Asigne al aplicativo fuentes tipográficas universales desde la hoja de estilo CSS para todos los textos.

Esta directriz busca fomentar el uso de aquellas fuentes que se encuentran instaladas en prácticamente todos los computadores sin importar su sistema operativo. De esta manera se conserva el control sobre el diseño del aplicativo y evita que el navegador muestre los textos incorrectamente.

#### <span id="page-9-1"></span>**5.5 Texto subrayado**

Haga uso de texto subrayado únicamente si se trata de un hipervínculo, puesto que las personas se han acostumbrado a esta convención. Usar el subrayado en textos puede confundir al usuario y él puede intentar clicar en estas zonas.

Si la intención del desarrollador es hacer énfasis sobre algún texto en específico, puede recurrir a etiquetas HTML como por ejemplo <em>; esta etiqueta dará un toque cursivo al texto encapsulado. Para lograr aún más énfasis sobre el texto, puede usar la etiqueta <strong>, logrando así resaltar en negrita.

#### <span id="page-9-2"></span>**5.6 Hojas de estilo para diferentes formatos**

Asigne al aplicativo hojas de estilo que permitan adaptar su contenido y brindar buena apariencia gráfica a múltiples salidas de la información, tales como pantallas de computador y dispositivos de mano e impresión de la página en papel.

Haga constante monitoreo acerca de cómo se visualizará la página sobre los formatos recién mencionados. Para ello active el modo responsive del navegador desde las herramientas para desarrollo que este ofrece. Esta herramienta permite simular la navegación de la página sobre un dispositivo móvil o Tablet, en la zona superior puede configurar las dimensiones de pantalla, zoom y orientación según lo requiera.

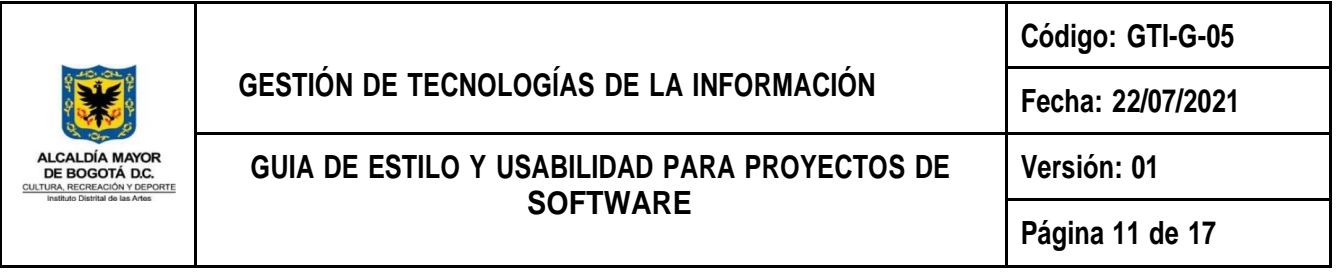

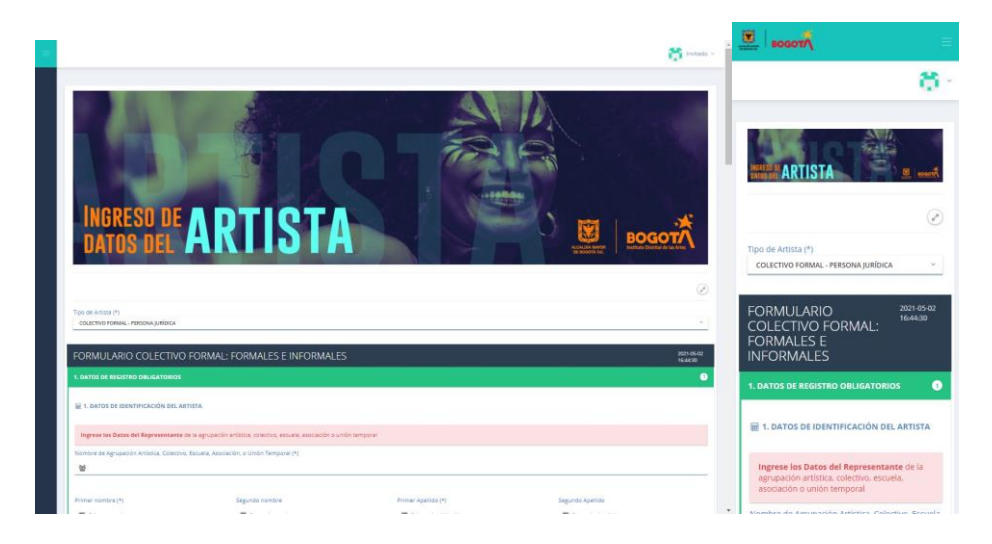

Figura No.7 Visualización del mismo formulario desde pantalla de computador y móvil respectivamente.

# <span id="page-10-1"></span><span id="page-10-0"></span>**6 DISEÑO DE INTERACCIÓN**

## **6.1 Campos obligatorios.**

Usualmente, los usuarios esperan encontrar una convención para aquellos campos de un formulario que son requeridos, por esta razón los campos sin señalización pueden ser interpretados como opcionales.

Todos los campos de cualquier formulario deben ser etiquetados y distinguidos de los opcionales. Para ello, cuando pueda hacer uso de la etiqueta <label> como acompañamiento del input, agregue la convención (\*) al contenido de este label. A continuación, un ejemplo:

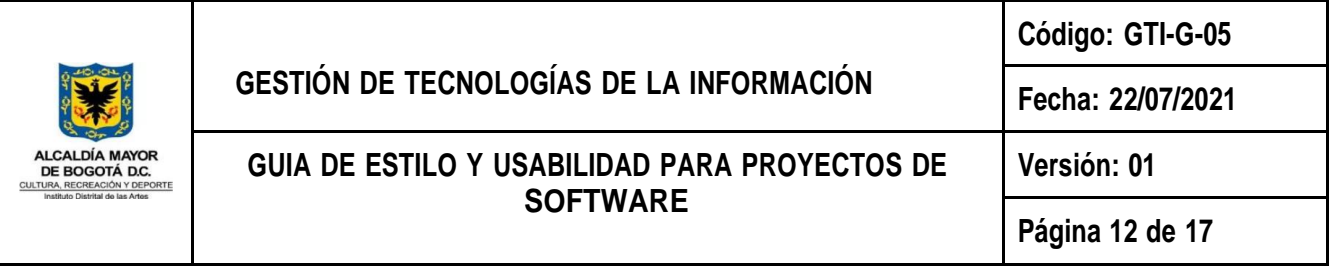

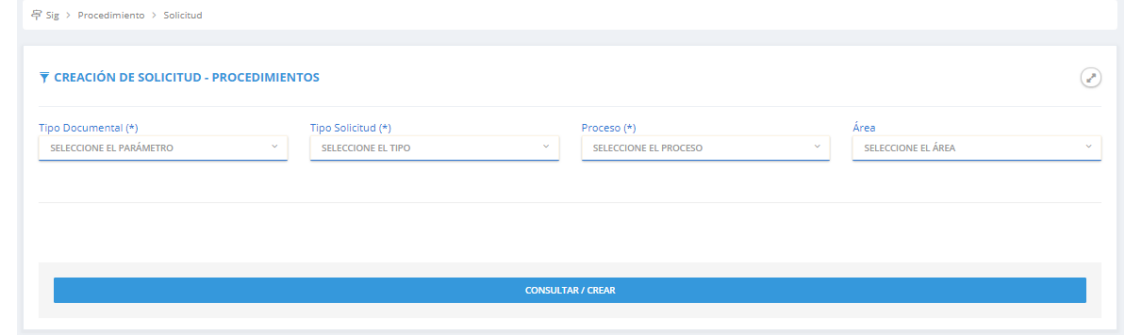

Figura No.8 Ejemplo de formulario indicando campos obligatorios mediante convención (\*)

Sin embargo, es importante validar que se completó la información requerida y con el formato correcto previo al envío de dicha información al servidor. Para ello, realice la validación del formulario en el lado del cliente de manera tal que cuando el usuario ingrese los datos, el navegador verifique que están en el formato correcto y dentro de las restricciones establecidas por la aplicación.

Puede proporcionar comentarios, de color rojo, sobre los inputs validados como los siguientes:

- "Este campo es obligatorio": No se puede dejar este campo en blanco.
- "Introduzca su número de teléfono en el formato xxx-xxxx": Se requiere un formato de datos específico para que se considere válido.
- "Introduzca una dirección de correo electrónico válida": Los datos que introdujo no están en el formato correcto.
- "Su contraseña debe tener entre 8 y 30 caracteres y contener una letra mayúscula, un símbolo y un número": Se requiere un formato de datos muy específico para tus datos.

## <span id="page-11-0"></span>**6.2 Asociación de etiquetas y campos**

Asigne una etiqueta <label> a cada elemento de su formulario, exceptuando los botones, para permitirle al usuario una lectura rápida y un diligenciamiento ágil de la información.

Para el diseño de esta etiqueta asociada tenga en cuenta los siguientes criterios:

- Ubique las etiquetas de los campos en la parte superior. Generalmente los usuarios realizan lecturas verticales a los formularios.
- Separe el label del elemento al cual se lo está asignando mediante un espacio en blanco, esto contribuirá a un diseño de formulario ordenado y limpio.

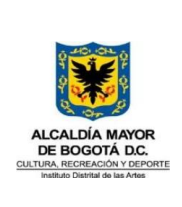

Tenga en cuenta la configuración de la hoja de estilos CSS del aplicativo, los elementos del formulario deben estar alineados y distribuidos adecuadamente.

Además, haga uso de la etiqueta <placeholder> en elementos <input> y <textarea> y <title> para el caso de las listas seleccionables, para añadir una indicación que ayude al usuario al diligenciamiento del formulario.

En conclusión, los controles del formulario se visualizan de la siguiente forma:

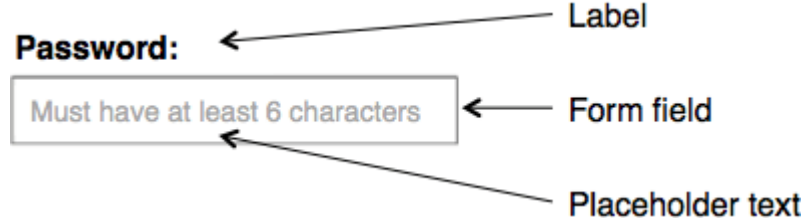

Figura No.9 Ejemplo de componente password en formulario.

#### <span id="page-12-0"></span>**6.3 Validación dinámica de datos**

Proporcione una validación dinámica a los campos obligatorios en todo formulario que desarrolle, esta validación debe ser ejecutada del lado del cliente antes de enviar los datos al servidor. Esta medida le evitará al usuario errores innecesarios y optimizará su flujo de trabajo.

El sistema debe desplegar de manera inmediata un mensaje, indicando el error y lugar específico, en caso de que el usuario intente hacer envío de la información incompleta y/o errónea. Esta retroalimentación indicará al usuario el efecto de sus acciones en ese preciso momento:

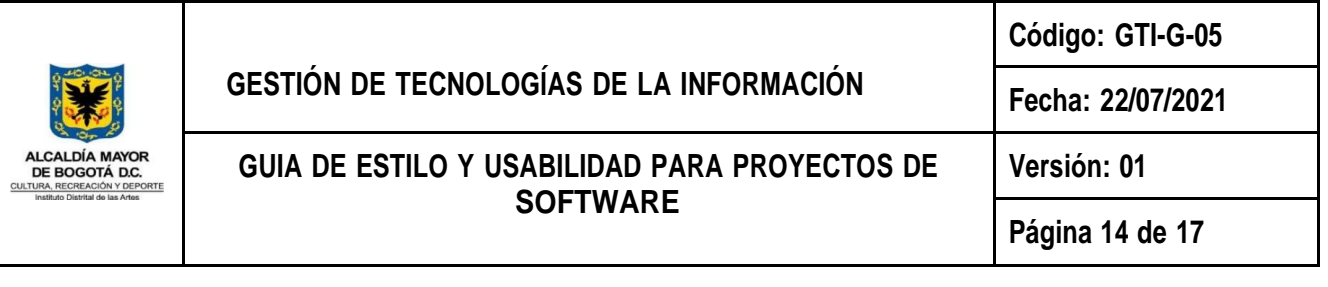

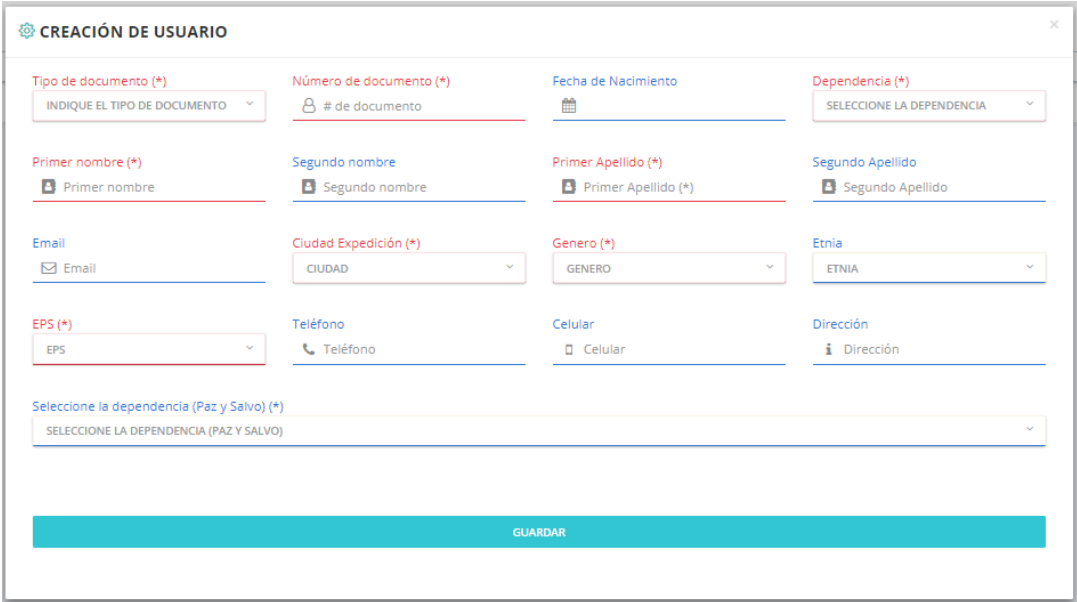

Figura No.10 Ejemplo de validación dinámica de formulario de Pandora - IDARTES.

Para ejecutar esta validación, estudie las siguientes alternativas:

- Use el atributo required en el elemento HTML del campo obligatorio.
- Haga uso de notificaciones agradables y funcionales para informar al usuario los errores encontrados en la validación. Por ejemplo, el plugin Sweet Alert de JavaScript puede ayudarle a satisfacer este requerimiento.
- Investigue el método en el que el framework del frontend de la aplicación usa para la validación de los formularios y aplíquelo. En el evento de no hacer uso de algún framework para la parte del cliente, use el plugin jQuery Validate que la librería jQuery de Javascript ofrece.

## <span id="page-13-0"></span>**6.4 Error de página no encontrada**

Diseñe e implemente una página que gestione el error de página no encontrada (404) de manera personalizada e inteligente. Esta página debe orientar al usuario y de igual forma tratar de minimizar el impacto que este error generó en el usuario.

A continuación, se mencionan algunas consideraciones que debe tener en cuenta a la hora de diseñar esta página:

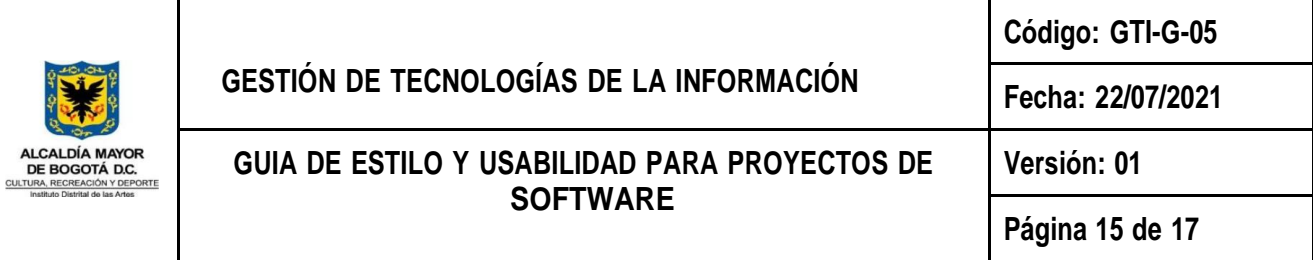

- Añada un texto personalizado a la página explicando al usuario que significa puntualmente el error. Si lo desea, puede mantener el título de "Error 404". Por ejemplo: "Error 404: Esta página no existe o no funciona correctamente".
- Agregue una posible razón del por qué ocurrió el error para aclarar la duda al usuario. Algo así como: "Puede que en este momento estemos teniendo problemas para encontrar esta página".
- Asumir el error cometido es importante, por lo que puede lamentarse mediante la página con un mensaje como: "Sentimos no poder mostrarte esta página ahora mismo".
- Puede añadir un mensaje a la página orientando al usuario hacia cómo comunicarse con el equipo de soporte del aplicativo.
- En razón al error presentado, facilite al usuario la navegación dentro del aplicativo desde esta página. Puede ofrecerle regresar a la página en la que se encontraba previo al error o simplemente permitirle regresar al menú principal del aplicativo.

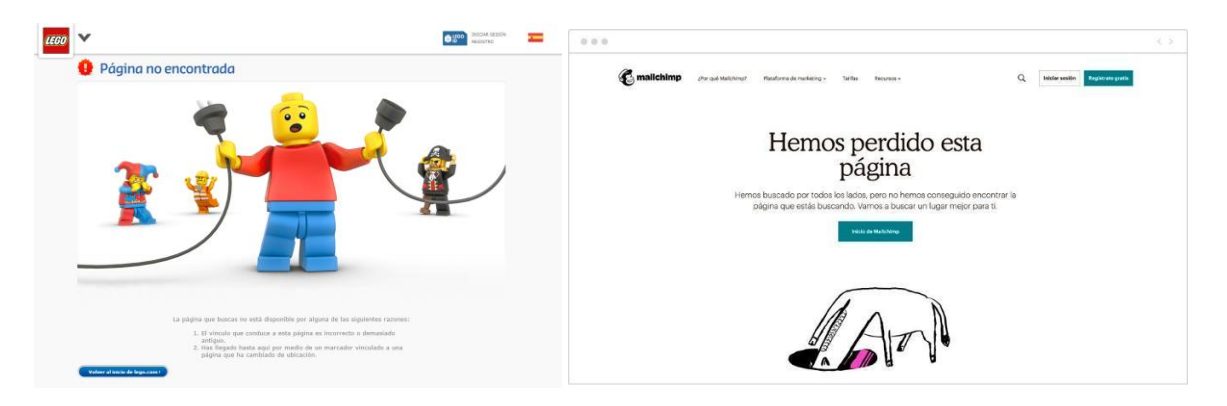

Figura No.11 Página de error 404 del sitio oficial de Lego y MailChimp respectivamente.

## <span id="page-14-0"></span>**6.5 Colorimetría del sitio web**

Elija cuidadosamente los colores que implementará en el aplicativo. Si este ya inició su etapa de desarrollo, identifique la paleta de colores que actualmente usa y aférrese a ella.

Atendiendo a la regla 60 -30 -10 para la combinación de colores: seleccione uno o dos colores predominante que usará en una proporción de un 60% en el sitio. Estos colores pueden ser utilizados en la barra de navegación, fondo en diferentes secciones, etc. Elija otro, o máximo dos colores secundarios que utilizará en un 30 % aproximadamente, puede implementarlos como fondo de formularios, títulos, portlets, enlaces, etc. Finalmente, elija un color llamativo y potente para el 10% restante. Este último color será el que generalmente use para botones o elementos de alto valor

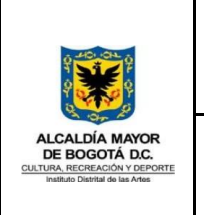

estratégico. Un color más llamativo en una proporción tan baja de uso permite que este tono en específico no pierda efectividad sobre el usuario.

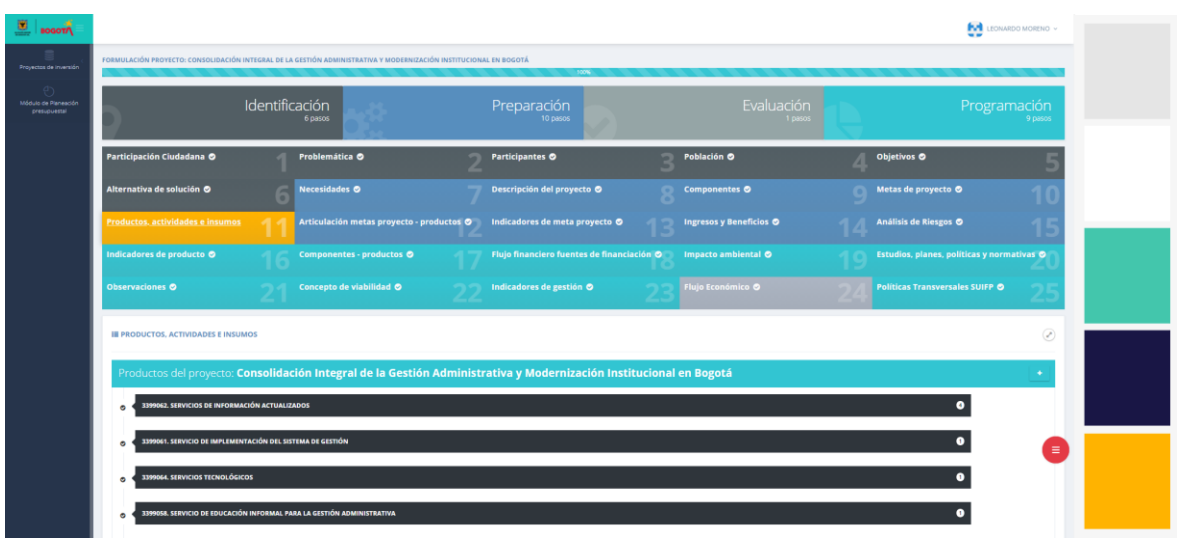

Figura No.12 Ejemplo de gama cromática en página de Pandora - IDARTES.

En el ejemplo presentado en la Figura No.12, la página atiende estrictamente a los colores propuestos para la regla 60 - 30 - 10, marcando únicamente el paso seleccionado por el usuario con el color más llamativo de la gama cromática.

# <span id="page-15-0"></span>**6.6 Notificación de procesamiento de datos**

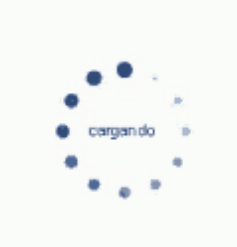

Figura No.13 Ejemplo de icono de carga.

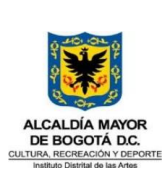

Notifique al usuario que se están procesando los datos y que no debe interrumpir la operación o abandonar el aplicativo antes de tiempo. Añada algún efecto interactivo o simplemente agregue un ícono como el de la Figura No.13 para captar la atención del usuario.

# <span id="page-16-1"></span><span id="page-16-0"></span>**7 CONTENIDO**

#### **7.1 Títulos y encabezados**

Los títulos que incluya en el contenido del aplicativo deben ser claros y semánticamente correctos.

Algunos consejos para una adecuada redacción y composición de estos títulos o encabezados son:

- Cualquier persona debe poder reconocer el contexto de la página sin haber hecho lectura de su contenido.
- No use artículos como: "el", "la", "los", "las" al inicio del título.
- Procure redactar el título de manera tal que transmita la idea principal de la página a la que ingrese el usuario.
- Asigne al título un color y tamaño en función de su propósito y acorde al diseño del aplicativo.
- No use abreviaturas en títulos y/o encabezados.

En el marco de los lineamientos del numeral 6.5 de la "Guía diseño de documentos del sistema integrado de gestión - SIG", se actualiza el código del presente documento para que se articule con la codificación vigente relacionada en la señalada guía y en el Listado<br>Maestro de Documentos. El contenido del documento no cambia.